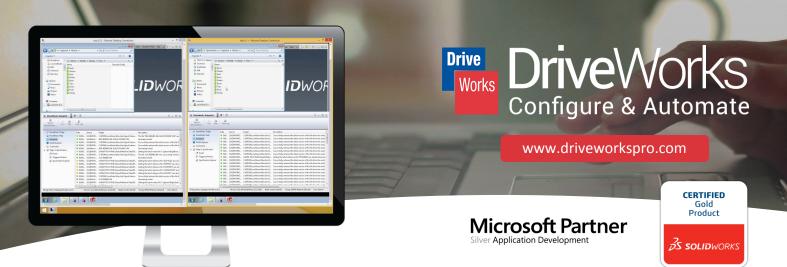

## **Drive**Works Pro PDM Integration

Automates the exchange of data between DriveWorks Pro and SOLIDWORKS PDM

## Store Generated Data and Project Data in your Vault

SOLIDWORKS Product Data Management (PDM) Professional manages and synchronizes your design data across your entire enterprise. DriveWorks Pro incorporates functionality that allows you to check DriveWorks specification files, all documents and their associated .html files in to SOLIDWORKS PDM Professional automatically. You can also check in the Models, Assemblies and Drawings once they have been generated, and any additional file formats that have been created .

This functionality can either be used in DriveWorks Administrator (in which case it will run as part of the DriveWorks add-in inside SOLIDWORKS during model generation) or activated in DriveWorks Autopilot to run as part of the Autopilot function. It is installed automatically when DriveWorks Pro is installed.

## Configuration

Ensure the SOLIDWORKS PDM Pro Client or Editor is installed on the same machine as a DriveWorks Pro Module.

Click the **Settings** button in the header bar of the DriveWorks application then click the **Plugin Settings** category from the settings dialog.

The SOLIDWORKS PDM plugin settings are available from the **Application Plugins** section of the plugin list.

Select the plugin from this category to display a Settings button at the bottom of the list. Click this to launch the settings dialog (See image to the right).

| SOLIDWORKS VERSION | SOLIDWORKS PDM VERSION | DriveWorks Integration |
|--------------------|------------------------|------------------------|
| 2016               | PDM Professional       | ✓                      |
| 2015               | Enterprise PDM         | $\checkmark$           |
| 2014               | Enterprise PDM         | ✓                      |

| SolidWorks Enterprise PDM Integration Configuration                         |            |                |  |
|-----------------------------------------------------------------------------|------------|----------------|--|
| SolidWorks Enterprise PDM Integration Configuration Drive                   |            |                |  |
| Configure and Test the settings used by DriveWorks to connect to your vault |            |                |  |
| Enabled 🔽                                                                   |            |                |  |
| Vault Name                                                                  |            |                |  |
| User Name                                                                   |            |                |  |
| Password                                                                    | 0          |                |  |
| Check Models in                                                             | <b>v</b>   |                |  |
| Check Specification Files in                                                | <b>v</b>   |                |  |
| Ensure latest master models and drawings                                    |            |                |  |
| Ensure latest reference files                                               |            |                |  |
| Logging Verbosity                                                           | Diagnostic | ¥              |  |
|                                                                             |            |                |  |
|                                                                             |            |                |  |
|                                                                             |            |                |  |
|                                                                             |            |                |  |
| Test                                                                        | Cancel     | <u>F</u> inish |  |
|                                                                             |            |                |  |

## **KEY FEATURES**

- Check in Assemblies, Parts and Drawings as they are generated by DriveWorks Pro. Any associated files will also be checked in too.
- Check in Specification Files.
- Check in Documents generated by DriveWorks Pro.
- Will always generate Models based on the latest Master Models and Drawings in the Vault.
- Reports are generated that list every step taken.
- Delete Files/Folders from the vault using DriveWorks Pro.

DriveWorks Ltd.

Laskey Lane, Thelwall, Cheshire WA4 2TF, UK

UK: +44 1925 757585 USA: +1 978 633 3230

www.driveworks.co.uk

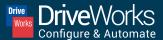